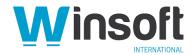

# Claris FileMaker Pro 19.2.2 Release Notes

March 2021

This software updates Claris® FileMaker Pro<sup>™</sup> 19 to version 19.2.2, adds new and changed features, and addresses issues. If you are unable to successfully update to FileMaker Pro 19.2.2, search the Knowledge Base for installation information.

#### **New features**

## Hide Account Name and Password fields when signing in with OAuth or AD FS

When an OAuth or Microsoft Active Directory Federation Services (AD FS) identity provider is enabled on the host and your app includes accounts that use it, the sign-in dialog box now hides the Account Name and Password fields by default. Only the identity provider button is displayed. A new file option enables you to change the default. See "Setting file options" in FileMaker Pro Help.

### New functions for add-on developers

- GetAddonInfo Returns a JSON object with information about an add-on.
- GetLayoutObjectOwnerInfo Returns a JSON object with ownership information about a layout object.
- LayoutObjectUUID Returns the Universally Unique Identifier (UUID) of the layout object in which the calculation is defined.

### New function for plug-in developers

Get(InstalledFMPluginsAsJSON) – Returns a JSON object with the attributes of installed plug-ins. This function returns the same information as the Get(InstalledFMPlugins) function, except that it's a JSON object and also includes each plug-in's ID, file path, and description.

For more information about the new functions, see FileMaker Pro Help.

### **Changed features**

#### Preview: Enhancements to the quick start experience (macOS)

This release includes further enhancements to the preview of the FileMaker Pro quick start experience for creating custom apps. The preview is available in macOS only.

### To create an app using the quick start experience:

- 1. Choose **File** menu > **Create New**.
- 2. Under "Try the quick start experience." click **Get Started**.
- 3. Type a name for the file, choose a folder, and click **Save**.

### **Enhancements:**

- The preview is now available in all supported languages.
- When the operating system language is set to English, new layout editing features in the preview include template tables, the Top Navigation bar, and conditional formatting. For more information, see the Knowledge Base.
- After creating an app using the quick start experience, team managers can now upload their apps to a Claris FileMaker Cloud® host in fewer steps. To upload your app, open it in FileMaker Pro, click the Share icon in the status toolbar, choose **Upload to Host**, and follow the on-screen instructions.

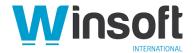

#### Addressed issues

**Important:** To ensure that you don't encounter the following issues, you must update all clients to FileMaker Pro 19.2.2.

#### Windows and macOS

- Scrolling horizontally with a trackpad didn't work while the pointer was over a portal or in an active field object.
- Security vulnerability CVE-2020-1971 was addressed by updating the Claris FileMaker® Platform to OpenSSL version 1.1.1i.
- The Database Design Report in XML format was missing the includeInMenu attribute in Script elements.

#### **Windows**

- The application closed unexpectedly when changing between layout themes under certain conditions.
- Under certain conditions, FileMaker Pro unexpectedly changed between a Japanese and Roman text input method, after which you couldn't change back anywhere in Windows.
- The application closed unexpectedly after omitting a record while a popover was open.

#### macOS

- In the Script Workspace, long script names were truncated when the checkboxes for Scripts menu management were shown.
- Opening a custom app hosted by FileMaker Cloud for AWS 1.18 was slower when using the host's fully qualified domain name than when using its IP address.
- macOS Big Sur: The height of cards was shorter than in earlier versions of macOS.
- Custom themes with styles that specify an inner shadow or background color could appear differently between version 19 and earlier versions.
- After specifying a file to upload to a host, the application closed unexpectedly under certain conditions.

#### Who should download?

| Platform | Product          | Updates Version | Download                                     | Languages                                             |
|----------|------------------|-----------------|----------------------------------------------|-------------------------------------------------------|
| Windows  | FileMaker Pro 19 | 19.2.1          | FileMaker Pro 19.2.2 Updater (setup.exe) Win | English<br>French<br>Arab<br>Hebrew<br>Indian<br>Thai |
| OS X     | FileMaker Pro 19 | 19.2.1          | FileMaker Pro 19.2.2 Updater  Mac            |                                                       |

### APIs, technologies, or features to be deprecated

As FileMaker Pro evolves, the list of supported technologies, APIs, and features will change. As part of this evolution, certain operating systems versions, hardware, and features may be deprecated in favor of newer ones. Although deprecation does not mean the immediate deletion of an item, you should migrate your solution away from deprecated technologies, because these technologies may be removed in a future version of the product.

For the latest information about deprecated APIs, technologies, and features, search the Knowledge Base.